# **An Introduction to Stata for Economists - Part I: Data Management**

Steve Bond and Stefan Hubner\*

 $\overline{\phantom{a}}$  , where  $\overline{\phantom{a}}$ 

<sup>\*</sup> We thank Kerry Papps (Bath) and Daniel Gutknecht (Mannheim) for sharing these slides.

### **1. Overview**

- Brief guide to the display windows and toolbar
- Interactive vs. batch mode
- Introduction to Stata commands
- Options for entering data
- "Log" files
- Formats
- Modifying the data
- Combining datasets
- Creating a dataset of means or medians etc.

#### **2. Comment on notation used**

- Consider the following syntax description: list [*varlist*] [in *range*]
	- Text in typewriter-style font should be typed exactly as it appears (although there are possibilities for abbreviation).
	- *Italicised* text should be replaced by desired variable names *etc*.
	- Square brackets (*i*.*e*. []) enclose optional Stata commands (do not actually type these).

# **3. Comment on notation used (cont.)**

- For example, an actual Stata command might be: list name occupation
- This notation is consistent with notation in Stata Help menu and manuals.

#### **4. The Stata windows**

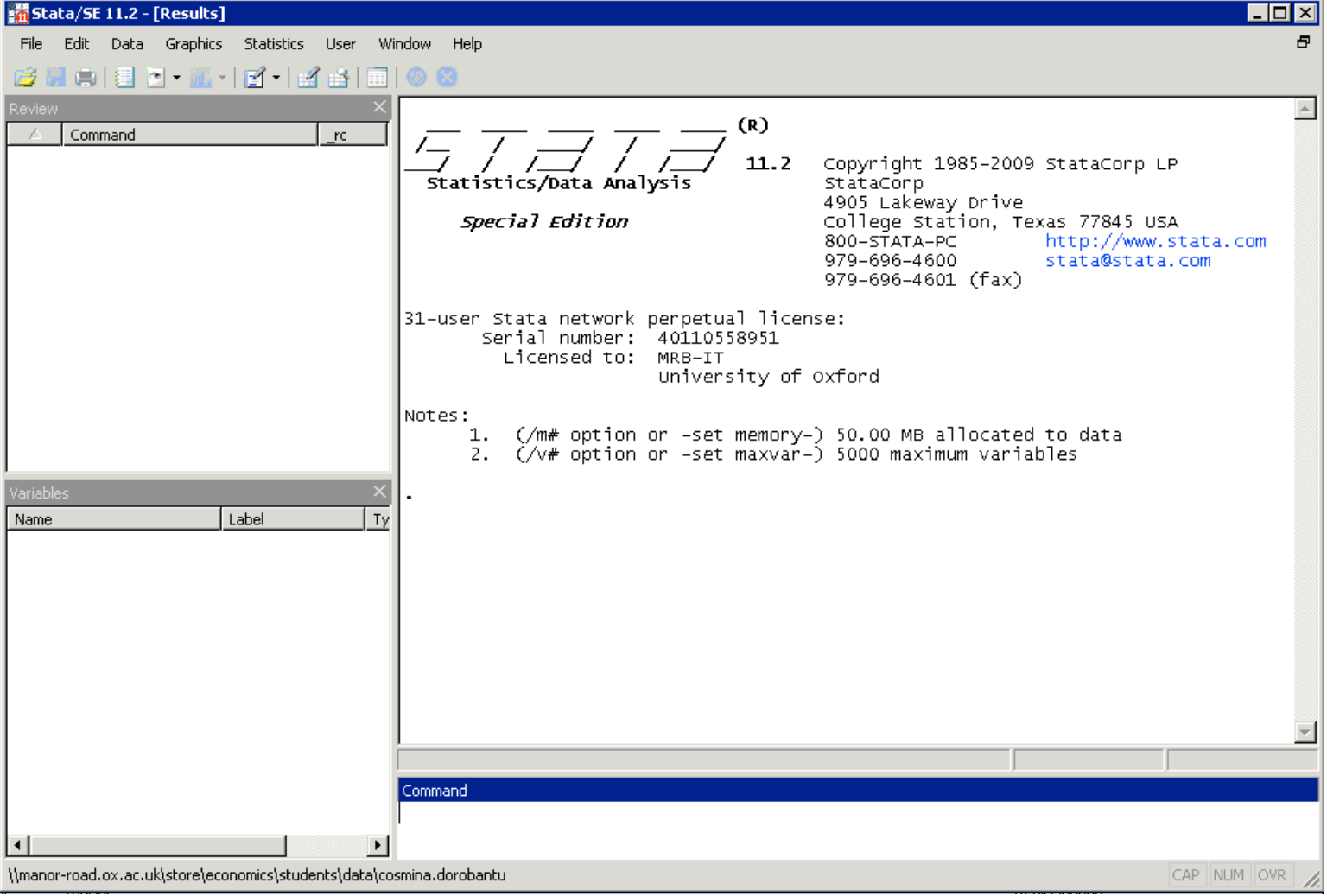

## **5. Navigating around Stata**

- **Results window:** The big window. Results of all Stata commands appear here (except graphs which are shown in their own windows).
- **Command window:** Below the results window. Commands are entered here.
- **Review window:** Records all Stata commands that have been entered. A previous command can be repeated by double-clicking the command in the Review window (or by using Page Up).

# **6. Navigating around Stata (cont.)**

- **Variables window:** Shows a record of all variables in the dataset that is currently being used.
- **Toolbar:** Across the top of the screen. Note the **G** (break) button, which allows any Stata command taking a long time to be interrupted.
- **Spreadsheet:** Click the **f** (editor) button. All data (both imported and derived) are visible here. Note that no commands can be executed when the data editor is open for versions prior to Stata11.

### **EXERCISE 1 7. Getting to know Stata**

- Open Stata.
- Identify the Results window, Command window, Review window, Variables window.
- Open the data editor  $(|\mathbf{f}|)$  and experiment with entering some data (type values and press Enter).
- Exit the data editor and then clear the memory by typing clear in Command window.
- Look at Help Menu (Help  $\rightarrow$  Contents).

### **8. Ways of running Stata**

- There are two ways to operate Stata.
	- Interactive mode: Commands can be typed directly into the Command window and executed by pressing Enter.
	- Batch mode: Commands can be written in a separate file (called a do-file) and executed together in one step.
- We will use interactive mode for the exercises in this set of slides, and batch mode in the next set.

### **9. Ways of running Stata (cont.)**

• Note: one can also execute many commands using the drop-down menus.

# **10. Introduction to Stata commands**

- Stata syntax *is* case sensitive. All Stata command names must be in lower case.
- Many Stata commands can be abbreviated (look for underlined letters in "Help").
- Up to Stata 12, it may be necessary to increase the memory limit in Stata from the default of 1 megabyte when working with large datasets (note that there must be no data in memory at this stage):

set memory *#*

(*#* represents a number of kilobytes (k), megabytes (m) or gigabytes (g).)

# **11. Introduction to Stata commands (cont.)**

• For example:

set memory 100m

- By default, Stata assumes all files are in c:\data.
- To change this working directory, type: cd *foldername*
- If the folder name contains blanks, it must be enclosed in quotation marks.

#### **12. Using Stata datasets**

- Stata datasets always have the extension .dta.
- Access existing Stata dataset *filename.dta* by selecting File  $\rightarrow$  Open or by typing: use *filename* [*,* clear]
- If the file name contains blanks, the address must be enclosed in quotation marks.
- *filename* can also be a Stata file stored on the internet.

### **13. Using Stata datasets (cont.)**

- If a dataset is already in memory (and is not required to be saved), empty memory with clear option.
- To save a dataset, click  $\blacksquare$  or type: save *filename* [, replace]
- Use replace option when overwriting an existing Stata (.dta) dataset.

### **14. Creating Stata datasets**

- There are various ways to enter data into Stata; the choice depends on the nature of the input data:
	- Manual entry by typing or pasting data into data editor
	- Inputting ASCII files using infile, insheet or infix
	- Use of other software to directly create a new Stata dataset from another format (*e*.*g*. SAS, SPSS)

### **15. Using ASCII datasets**

- Must have data in ASCII (text) format.
- If using text editing package to assemble dataset, save as text (.txt) file, not default (*e*.*g*. .xlsx).
- Options:
	- Free format data (*i*.*e*. columns separated by space, tab or comma *etc*.): use infile or insheet.
	- Fixed format data (*i*.*e*. data in fixed columns): use infix.

### **16. Entering free format data**

- Can use insheet when input data created in spreadsheet package, *e*.*g*. Excel: insheet using *filename*
- First row of data file assumed to contain the variable names.
- Can use infile for other types of free format data, but more complicated (need to list all variables).

#### **EXERCISE 2**

## **17. Entering free format data**

- Create a folder for your Stata files (e.g.  $c:\ \setminus$ stataworkshop) and change the working directory to that using cd.
- Use insheet to read in the dataset: [http://people.bath.ac.uk/klp33/](http://people.bath.ac.uk/klp33/stata_data.txt)  [stata\\_data.txt](http://people.bath.ac.uk/klp33/stata_data.txt)
- Save file (in your working directory) as "Economic data.dta".

### **18. Entering fixed format data**

- Basic structure of  $infix$  command: infix *var1 startcol1*-*fincol1 var2 startcol2 fincol2* … using *filename*
- If a variable contains non-numeric data, precede the variable name by str.
- Example:
	- infix year 1-4 unemplrate 6-9 str country 11-30 using
		- c:\unempldata.txt

# **19. Entering fixed format data (cont.)**

• Also possible to begin reading data at a particular line in file or for each observation to spread over more than one line.

#### **EXERCISE 3**

### **20. Entering fixed format data**

- Read in the following dataset using infix: [http://people.bath.ac.uk/klp33/](http://people.bath.ac.uk/klp33/stata_data_2.txt)  [stata\\_data\\_2.txt](http://people.bath.ac.uk/klp33/stata_data_2.txt)
- This is fixed format data. Variables, types and positions are:

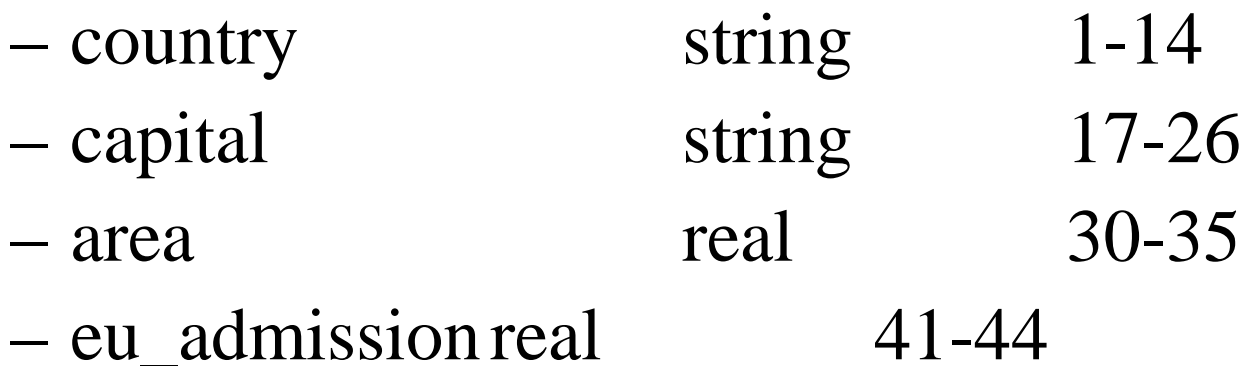

• Save file as "EU data.dta".

### **21. Transferring other files into Stata format**

- If data in another format (*e*.*g*. SAS, SPSS), Stat/Transfer can be used to create a Stata dataset directly.
- Can also handle Excel files.
- Able to optimise the size of the file (in terms of the memory required for each variable).

### **22. Labelling data**

- A label is a description of a variable in up to 80 characters. Useful when producing graphs *etc*.
- To create/modify labels either double-click on appropriate column in spreadsheet or type: label variable *varname* "*label*"
- Value labels can also be defined.

### **23. Log files**

- All Stata commands and their results (except graphs) are stored in a log file.
- At the start of each Stata session, it is good practice to open a log file, using the command: log using *filename*

(where *filename* is chosen)

• To close the log, type:

log close

#### **24. Formats**

- All variables are formatted as either numeric (real) or alphanumeric (string).
- You can instantly tell the format of a variable in the spreadsheet by its colour: black for numeric and red for alphanumeric.
- Alternatively, look at the "Type" column in the Variables window or type: describe [*varlist*]

#### **25. Formats (cont.)**

- The letter at the end of the "display format" column tells you what the format is: "s" for string and any other letter (*e*.*g*. "g") for numeric.
- Missing values are denoted as dots (.) for numeric variables and blank cells for string variables.

### **26. Inspecting the data**

- codebook is useful for checking for data errors. This gives information on each variable about data type, label, range, missing values, mean, standard deviation *etc*.
- Alternatively, list simply prints out the data for inspection. (Remember the break option.)
- Both codebook and list can be restricted to specific variables or observations.

### **27. Inspecting the data (cont.)**

- tabulate generates one or two-way tables of frequencies (also useful for checking data): tabulate *rowvar* [*colvar*]
- For example, to obtain a cross-tabulation of sex and educ type:

tab sex educ

#### **28. Variable transformations**

- New variables can be created using generate: generate *newvar* = *exp*
- *exp* can contain functions or combinations of existing variables, *e*.*g*.: gen gdp=c+i+g
- replace may be used to change the contents of an existing variable:

replace *oldvar* = *exp1* [if *exp2*]

• Any functions that can be used with generate can be used with replace.

# **29. Variable transformations (cont.)**

• if is used to restrict the command to a desired subset of observations, *e*.*g*.: replace unemplrate=. if

unemplrate==999

- Note that the double equal sign  $==$  is used to test for equality, while the single equal sign  $=$  is used for assignment.
- Logical operators can be used after if:
	- & denotes "and"
	- | denotes "or"
	- $-$  ~ or ! denote "not" (*e.g.*  $\sim$  = is "not equal to")

# **30. Variable transformations (cont.)**

- For example, to create a dummy variable use: gen highun=0 replace highun=1 if unemplrate>=8 & unemplrate~=.
- Note that "." treated as an infinitely large number (be careful!).
- A shorter alternative to the above code is: gen highun=(unemplrate>=8 & unemplrate~=.)

# **31. Variable transformations (cont.)**

• rename may be used to rename variables, as follows:

rename *oldvarname newvarname*

- To drop a variable or variables, type: drop *varlist*
- Alternatively, keep *varlist* eliminates everything but *varlist*.
- To drop certain observations, use: drop if *exp*
- For example, drop if unemplrate==.

#### **EXERCISE 4**

#### **32.Variable transformations**

- Open the dataset "Economic data.dta".
- Use describe to ascertain which variables are in string format and which are in real format.
- Rename percentagewithsecondaryeduc as secondary.
- Convert  $l$  from a decimal into a percentage using replace (*i*.*e*. multiply it by 100).
- Keep only those observations between 1992 and 2006 (use either drop or keep).

#### **EXERCISE 4 (cont.) 33.Variable transformations**

- Create a GDP per capita variable called gdpcap using generate.
- Create an employment/population rate using: gen emplrate = (100-unemplrate)\* lfpr/100
- Label gdp as "GDP at market prices (2000 US\$)".
- Save the modified dataset. (Remember to use replace option.)

### **34. Appending datasets**

- To add another Stata dataset below the end of the dataset in memory, type: append using *filename*
- Dataset in memory is called "master dataset".
- Dataset *filename* is called "using dataset".
- Variables (*i*.*e*. with same name) in both datasets will be combined.
- Variables in only one dataset will have missing values for observations from the other dataset.

# **35. Merging datasets**

- To join corresponding observations from a Stata dataset with those in the dataset in memory, type: merge 1:1 *varlist* using *filename*
- Stata will join observations with common values of *varlist*, which must be present in both datasets.
- If more than one observation has the same value of *varlist* in the master dataset, use: merge m:1 *varlist* using *filename*
- If more than one observation has the same value of *varlist* in the using dataset, use: merge 1:m *varlist* using *filename*

## **36. Merging datasets (cont.)**

- The variable \_merge is automatically added to the dataset, containing:
	- \_merge==1 Observation from master data \_merge==2 Observation from using data merge==3 Observation from both master and using data
- Stata reports the number of observations with each value of merge.

### **EXERCISE 5 37. Merging**

- Open "Economic data.dta" (the master dataset) and merge with "EU data.dta" (the using dataset) using country as the match variable.
- Should you use merge 1:1, merge m:1 or merge 1:m?
- Look at the values that merge takes: what does this indicate?

#### **EXERCISE 5 (cont.) 38. Merging**

• Remove those observations that do not contain data from both files:

drop if \_merge==1

- Create a dummy variable called eu for whether a country was a member of the EU in a given year.
- Save the modified dataset as "Combined EU data.dta".

# **39. "By group" processing**

• To execute a Stata command separately for each group of observations for which the values of the variables in *varlist* are the same, type:

by *varlist*: *command*

- Most commands allow the by prefix.
- Requires that data be sorted by *varlist* (precede command with sort *varlist* or use bysort).

### **40. Collapsing datasets**

- To create a dataset of means, sums *etc*., type: collapse (*stat*) *varlist1* (*stat*) … [[*weight*]], by(*varlist2*)
- *stat* can be mean, sd, sum, median or other statistics.
- by (*varlist2*) specifies the groups over which the means *etc*. are to be calculated.

- Be sure to save data before attempting collapse as there is no "undo" facility.
- Example:

collapse (mean) age educ (median) income, by(country)

- Four types of weight can be used in Stata: – fweight (frequency weights): weights indicate the number of duplicated observations.
	- pweight (sampling weights): weights denote the inverse of the probability that an observation is included in the sample.

- aweight (analytic weights): weights are inversely proportional to the variance of an observation to correct for heteroskedasticity. Often, observations represent averages and weights are number of elements that gave rise to the average.
- iweight (importance weights): weights have no other interpretation.

• Example:

collapse (mean) unemplrate [aweight=labforce], by(country)

- Weights may be used in many other Stata commands, *e*.*g*. correlate, regress.
- Note that the square brackets around the weight must be typed.

### **EXERCISE 6 45. Collapsing**

- Collapse the dataset "Combined EU data.dta" by year to produce a dataset containing the sums of pop and area and the means of gdpcap, lfpr, unemplrate and secondary across the entire EU.
- Use awe ight=pop so that the variables take into account the changing populations of the countries.
- In what years did the EU have the highest unemployment rate and the highest GDP per capita?

#### **EXERCISE 6 (cont.) 46. Collapsing**

- Looking at the data editor, can you spot a problem with the collapsed data?
- A more appropriate collapse step would use rawsum rather than sum, which computes the unweighted sum.